## **Use Automated Page Assignment: assign to range tasks**

In this scenario, artwork will be automatically and sequentially assigned to a layout based on placement ranges selected as part of the APA rule, and the names of the 1-up artwork PDF files being assigned. In this case, APA will recognize the name of the input files, then look to the APA rule to determine how that input file should be assigned to the layout.

This type of automated layout scenario is used when "ganging" multiple pieces of artwork to one surface. The automated scenario is recommended when using process or spotless colors.

As part of this scenario you will create a new job, import a layout, create an APA rule, and then create a hot folder that points to a refine process template that uses the APA rule. Once these setting have been initiated, 1-up artwork will be added to the job and automatically assigned to the imported layout.

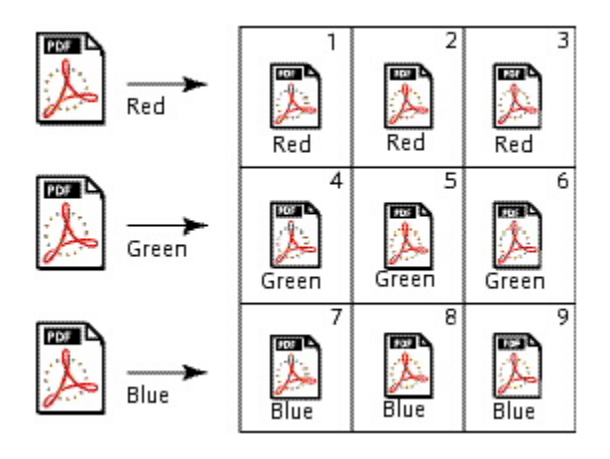

- [Create a new job](https://workflowhelp.kodak.com/display/PRINERGYT/Use+APA%3A+assign+to+range+-+create+a+new+job)
- [Import an incremental job](https://workflowhelp.kodak.com/display/PRINERGYT/Use+APA%3A+assign+to+range+-+import+an+incremental+job)
- [Create an APA rule to assign to ranges](https://workflowhelp.kodak.com/display/PRINERGYT/Create+an+APA+rule+to+assign+to+ranges)
- [Create a hot folder](https://workflowhelp.kodak.com/display/PRINERGYT/Create+a+hot+folder)
- [Automatically assign 1-up artwork to a layout](https://workflowhelp.kodak.com/display/PRINERGYT/Automatically+assign+1-up+artwork+to+a+layout)